# 配膳ロボプリント 2023

(基本編)

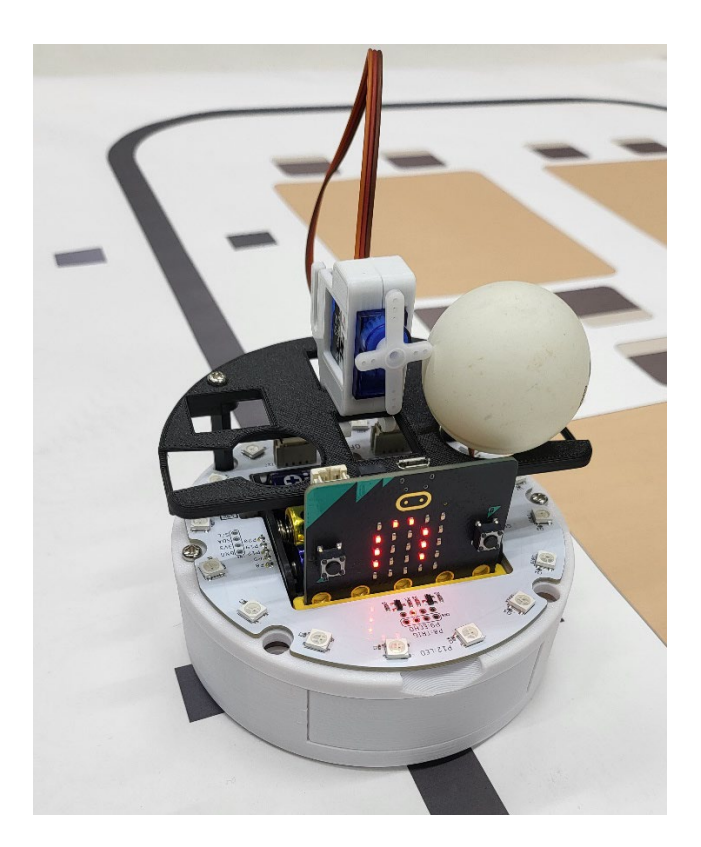

# 注意事項 このフリントはなくさずに, 毎回持ってくること!

組 番 氏名

このプログラムは、70 行ほどから成り立ちます。大きいプログラムになると、上から順番に書いて、実行していくことは できないので、作成順序を分割し、動作行為を小目標としてクリアしていく方法を取ろうと思います。また,今回から配膳 ロボット用のプログラムhaizen.pyというファイルも読み込み,これを使ってプログラムを書いていきます。

#### 基本編作成順序

作成順序は以下の通りです。

- STEP1. コードはコメントアウトを使い行為を分解しておく。
- STEP2. モジュールを読み込み,まっすぐ走る。
- STEP3. 黒い線まで走っていき、黒い線になったらとまる。
- STEP4. STEP3のプログラムをコメントアウトし,ライントレースする関数をかいて,ライントレースする。
- STEP5. テーブルをカウントしていくプログラムを書く。
- STEP6. テーブル番号のセットをするプログラムを書く。
- STEP7. もし、配膳テーブルと一緒なら、とまり、配膳する。(完成)
- STEP8. (発展編)動き始めたら,青く光り,配膳後は赤く光り,キッチンについたら消える。
- STEP9. (発展編)動き始めたら,青く点滅し,配膳後は赤く点滅し,キッチンについたら消える。
- STEP10. (発展編) キッチンについたら、時計回りに青い光が移動し、青い光を一周させる。
- STEP11. (発展編)動き始めたら、時計回りに青い光が移動し、配膳後は反時計回りに赤い光が移動し、キッチンについた ら消える。

### 注意事項

- 授業が終わるタイミングでいままで書いたフログラムをダウンロードしておく!
- コメント以外はすべて半角で入力!
- スペースは全角スペースを使ってはいけない!
- 字下げする場合、tab 一つ分か、 半角スペース 4 つ分を開ける !

※コロン(:)をうって、 エンターキーを押せば、自動的に字下げがされます。

#### 1.関数

プログラムを書いていると,コードの一部をひとまとまりの関数として定義し,何度も呼び出したい場合があります。例 えば、今回、配膳ロボットのプログラミングでは、黒線のラインをトレースしながら走るという行為はtrace line()という 関数にして,あとはそれを使いまわしながら扱っていくコードを書いています。どのように定義しているのでしょうか。 Python ではdef と書いて定義します。

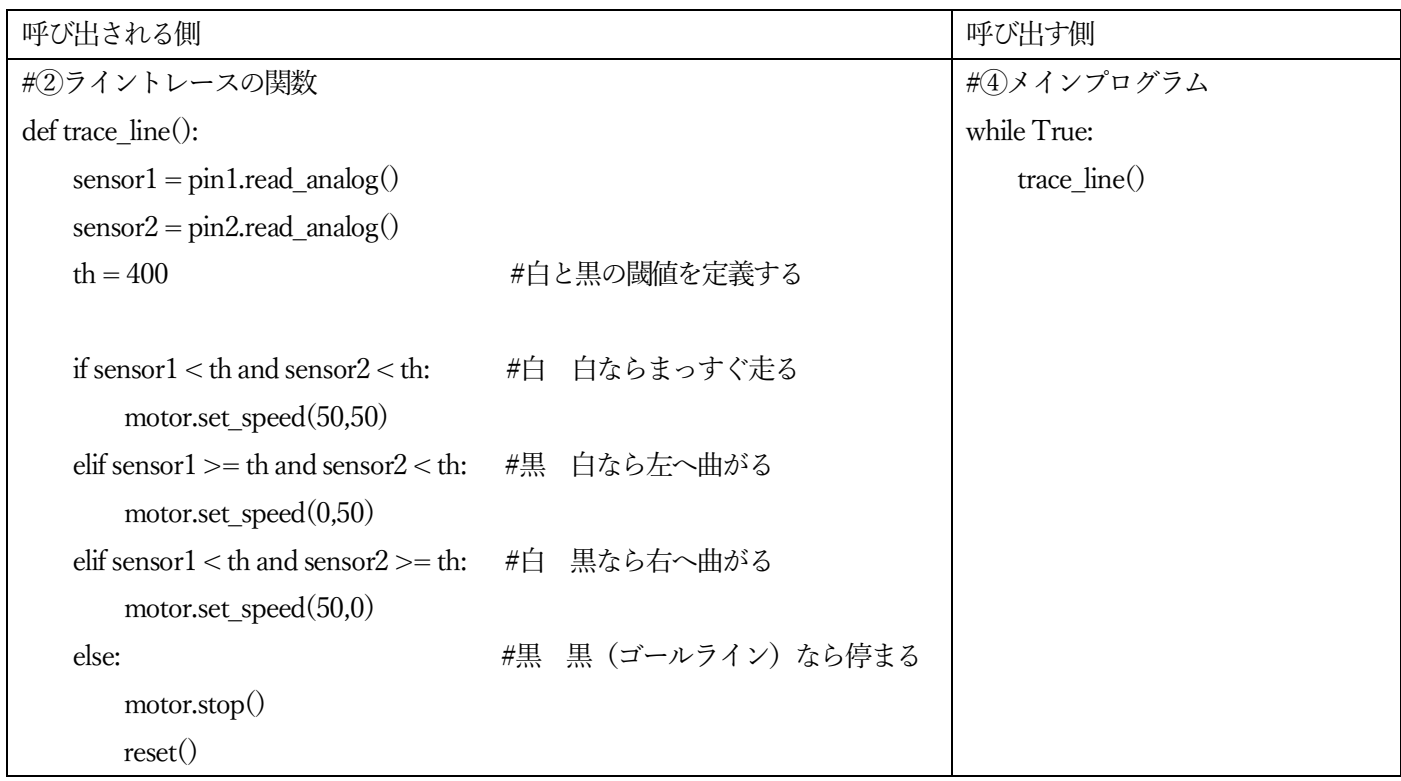

今回, trace\_line()と定義しており, このようにプログラムを書くことでライントレースが行われます。()には何も入ってい ませんが,関数には,呼び出す側の()の中に数値なども入れることもでき,この数値を使って計算した結果を返すこともで きます。例えば,以下のようなコードを書くと,三角形の面積のプログラムが実行されます。

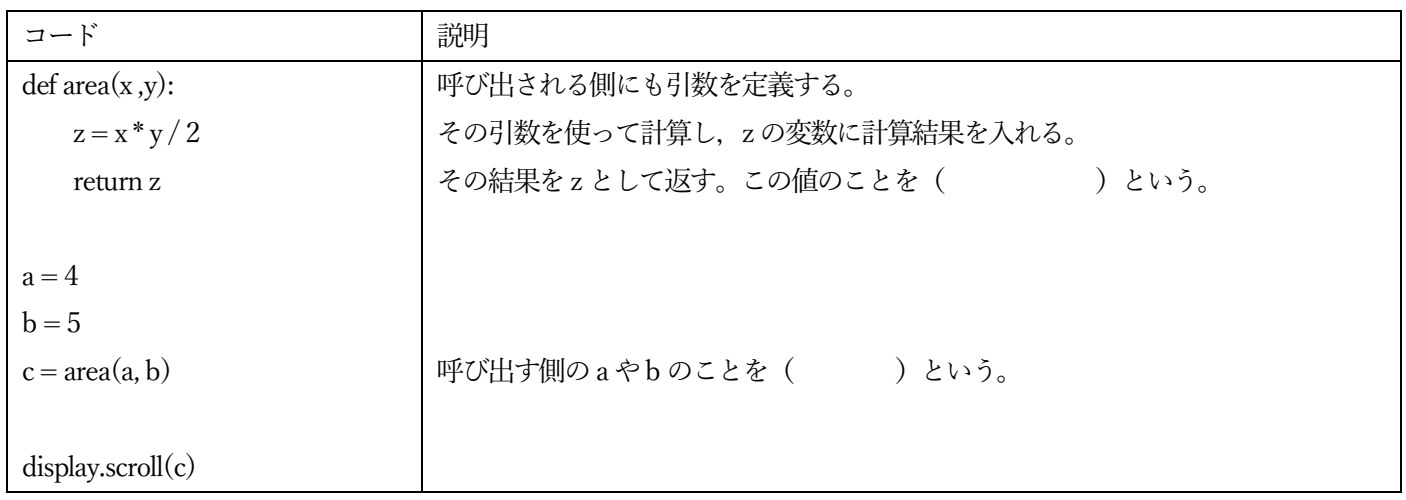

2.オブジェクト指向型プログラミング

これまで、○○○.△△△というプログラムを多く書いてきました。どういう意味なのか深く考えていきます。そもそも オブジェクト指向とは,「ある役割を持ったモノ」ごとにクラス(プログラム全体の設計図)を分割し、モノとモノとの関 係性を定義していくことでシステムを作り上げようとするシステム構成の考え方のことです。モノというのは micro:bit で いうと、display,microphone, accelerometerが該当します。これらは○○○の部分に書かれることが多い単語でした。この 部分のことを( )といい,名詞になっていることが多いのが特徴です。そして,それらをどのように動 かすか指定した部分を( )といい,displayオブジェクトで使えるメソッドは scroll や show などがあり、メソ ッド名は動きを定義することが多いので、動詞になることが多いのが特徴です。では、その scroll や show はどのように作 られているでしょうか。それには設計図が必要です。設計図のことを( )といいます。micro:bit のクラスは python 以外の言語で複雑に書かれているので、今回は配膳ロボットで使うクラスを見てみることにしましょう。

```
# microbit-module: haizen@0.2.2
from microbit import *
"""
SWITCH EDUCATION
ロボットベースを配膳ロボットとして使うためのモジュール
find_markerのthreshold を 600に変更。
"""
class Lcd():
 """
    I2C接続のキャラクター液晶を制御します。
""""
    def __init__(self):
        try:
            self.address = 0x3E
            i2c.init()
            self.lcd_init()
        except:
            pass
 (略)
class WheelMotor:
""""
    走行するためのモーター2個を制御します。
    pin13,pin14,pin15,pin16を使用します。
""""
   def _init_(self,lm_in1 = pin13, lm_in2 = pin15, rm_in1 = pin14, rm_in2 = pin16):
       self.lm_in1 = lm_in1self.lm_in2 = lm_in2self.cm_in1 = rm_in1self.cm_in2 = rm_in2 def set_speed_l(self, speed_l):
 """
        左モーターの速さを-100~100の範囲で指定します。
        0にすると停止します。符号によって回転の向きが変わります。
        :param int speed_l :左モーター速さ
 """
       if speed 1 < -100:
           speed l = -100elif speed 1 > 100:
           speed l = 100if speed l >= 0:
            self.lm_in1.write_digital(0)
           self.lm_in2.write_analog(int((1023 / 100) * speed 1))
        else:
```

```
self.lm_in2.write_digital(0)
           self.lm_in1.write_analog(int((1023 / 100) * (-speed 1)))
   def set_speed_r(self, speed_r):
 """
        右モーターの速さを-100~100の範囲で指定します。
        0にすると停止します。符号によって回転の向きが変わります。
        :param int speed_r : 右モーターの速さ
 """
       if speed r < -100:
          speed r = -100elif speed r > 100:
          speed r = 100if speed r >= 0:
           self.rm_in1.write_digital(0)
            self.rm_in2.write_analog(int((1023 / 100) * speed_r))
        else:
           self.rm_in2.write_digital(0)
           self.rm in1.write_analog(int((1023 / 100) * (-speed_r)))
   def set_speed(self, speed_l, speed_r):
        """モーターの速さ設定
        左右のモーターの速さを-100~100の範囲で指定します。
        0 にすると停止します。符号によって回転の向きが変わります。
        :param int speed_l: 左モーターの速さ
        :param int speed_r: 右モーターの速さ
 """
        self.set_speed_l(speed_l)
        self.set_speed_r(speed_r)
    def stop(self):
 """
        ブレーキをかけて停止します。
 """
       self.rm_in1.write_digital(1)
        self.rm_in2.write_digital(1)
        self.lm_in1.write_digital(1)
        self.lm_in2.write_digital(1)
 (略)
```
3.なぜこのように分けるのか?

例えば、配膳ロボットで、stop()という関数を作ったとします。しかし、この stop は、何を stop するかを明確にするこ とはできません。motor なのか,LED なのか,LCD (液晶ディスプレイ)なのかがぱっと見分かりません。そこで, モノ と動作行為はお互い連動しているように設計し, motor の中で stop()メソッドを作ったり, led の中で stop()メソッドを作 れば,motor.stop()とかled.stop()というようにすれば分かりやすくなります。このようにするとプログラム全体の見通し がつき,わかりやすいプログラムになってきます。※関数は単独で存在できますが,メソッドはオブジェクトに属するもの でクラス内で定義されるものです。

```
4. class (設計図) からどうやって使っていくのか?
class からオブジェクトを作っていくことを( ) といいます。また、インスタンス化されたものは
( )または ( ) といいます。例えば以下のコードを例にとります。
```
 $motor = WheelerMotor()$ 

「WheelMotor クラスをmotor オブジェクト(インスタンス)としてインスタンス化する」といいます。

#### STEP1 コードはコメントアウトを使い行為を分解しておく。

プログラムの全体像は以下のようになっています。だいたいは上から順番に書いていきますが、上に戻ったり、下に飛ん だりし,コードを記入するので,行番号がコロコロ変わります。そのため,コードの部分をある程度は分類わけし,その中 でコーディングをする方法をとります。まずは,コメントアウト(#)を先頭に入力すれば,そのあとはプログラムとしては無 効化されるので,まずは以下の分類わけを記述してください。

#1)モジュールの読み込み、初期化、インスタンス化など

#②ライントレースの関数

#③テーブル番号のセットプログラム

#④メインプログラム

合格判定

上記を撮った写真を見せに来る。

#### よりプログラミングが理解できるコラム ①オブジェクト指向プログラミングの考え方

処理の流れに沿ってプログラミングしていくことを手続き型プログラミングという。しかしこれでは、同じ行為を繰り 返す際に、もう一度コードを書かなければいけなかったり、コードをひとまとまりにできなかったりと効率が悪い場合が ある。そこで、関連するデータ(変数)とそれに対する操作(関数)をまとめて、一つのモノ(オブジェクト)として捉 え、プログラミングしていくことをオブジェクト指向型プログラミングという。

haizen.py を読み込み,以下のコードを記述する。

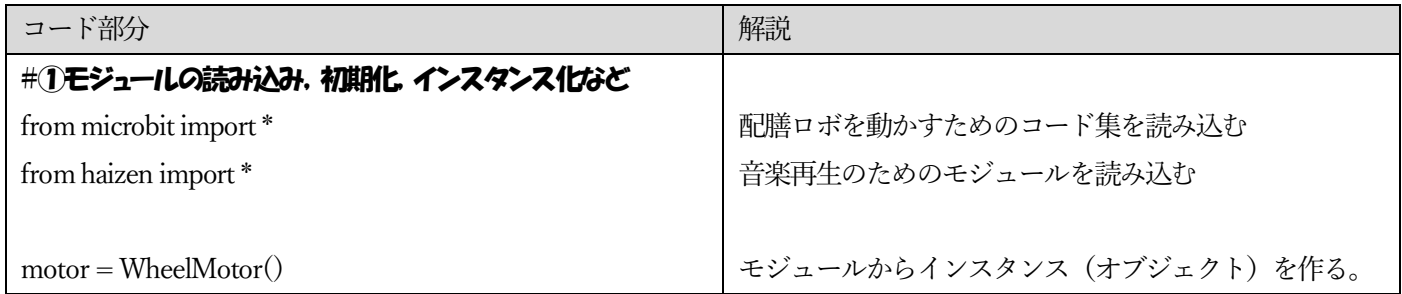

解説:

まず初めに,今回のプログラミングに必要なファイルを呼び出し,モーターを動かす「モノ」を作ります。

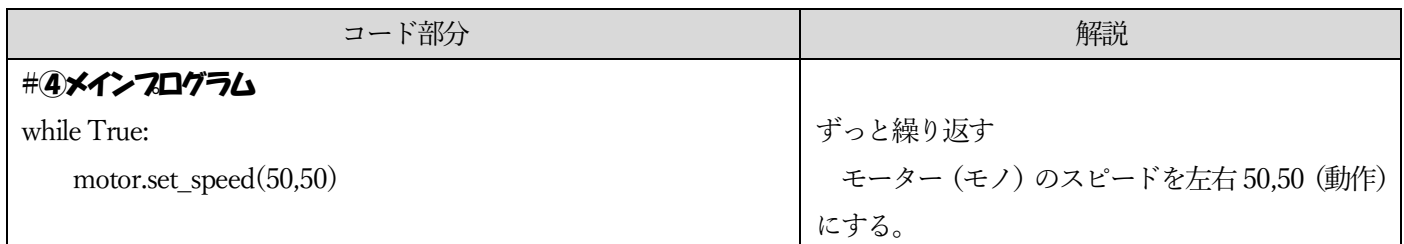

ここで走らせに行く

#### 合格判定

まっすぐ走ったら合格。少しずれる場合,50,50を微調整してもよい。

※調整方法

右に曲がっていく場合、左側を小さくし、右側を大きくする。例: motor.set\_speed(48,52) 左に曲がっていく場合、左側を大きくし、右側を小さくする。例: motor.set\_speed(52.48)

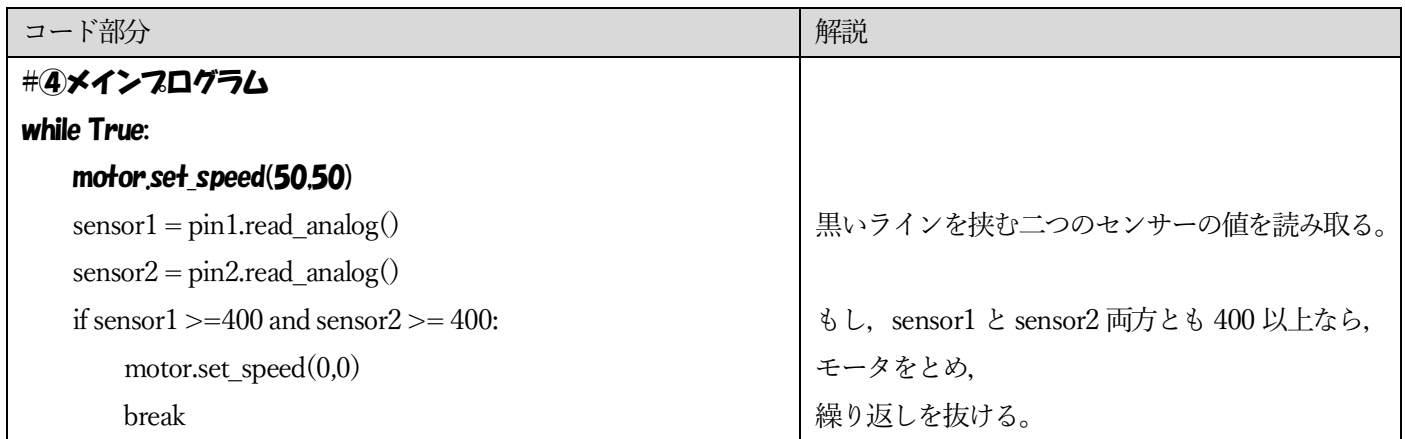

配膳ロボットの電源は,コースにいってから入れること。

# 合格判定

黒い線までいったらとまる。距離をかえて二回試すこと。

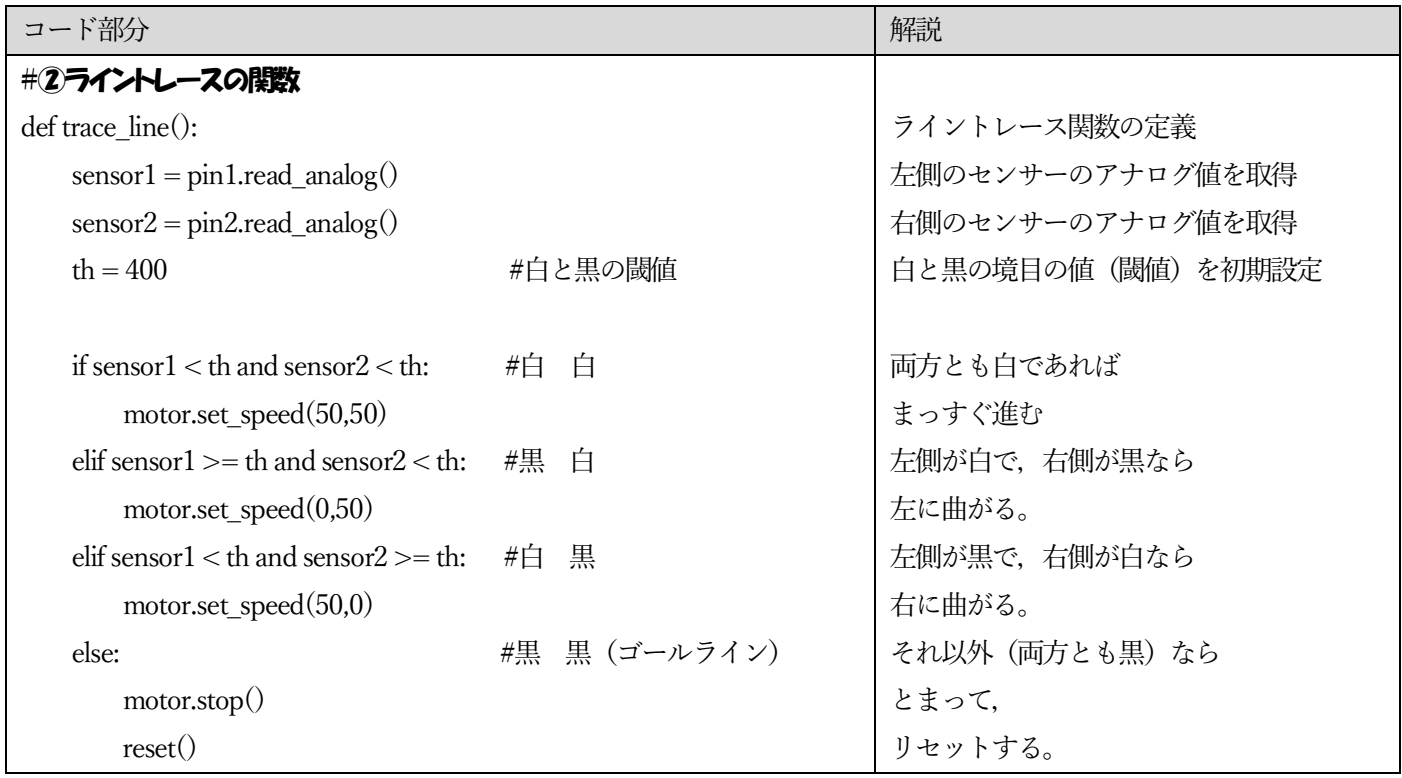

※if 文のth (閾値)のところをすべて400と書いてもいいが,これを変えたい場合, 6か所変えないといけないので, th と いう変数を作っておいて閾値を初期化しておく。

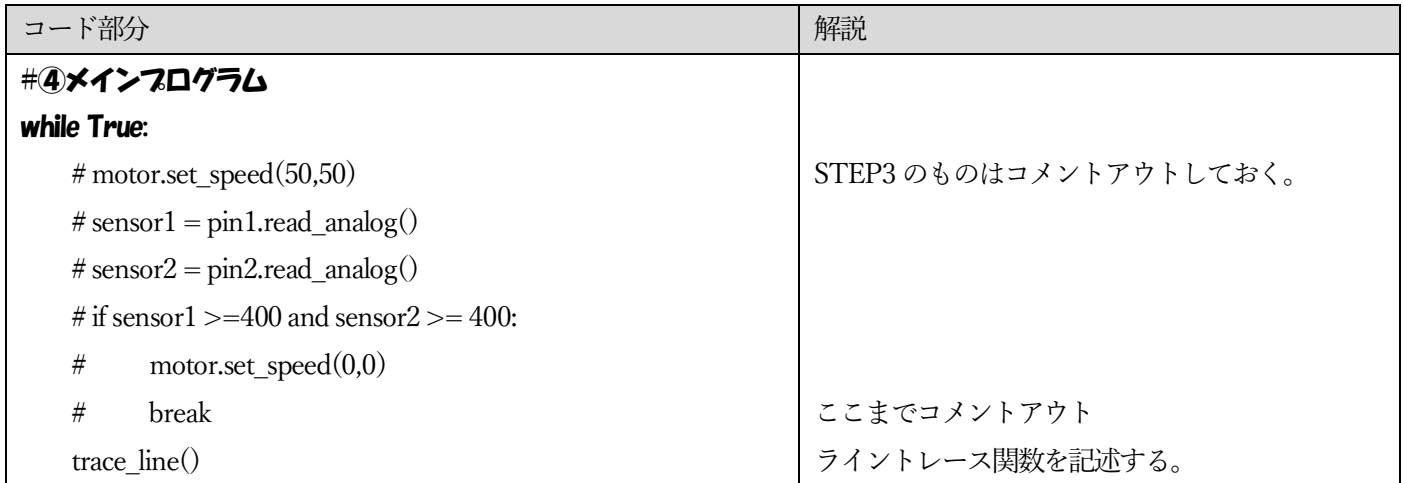

配膳ロボットの電源は,コースにいってから入れること。

# 合格判定

コースを一周し,キッチンで止まる。

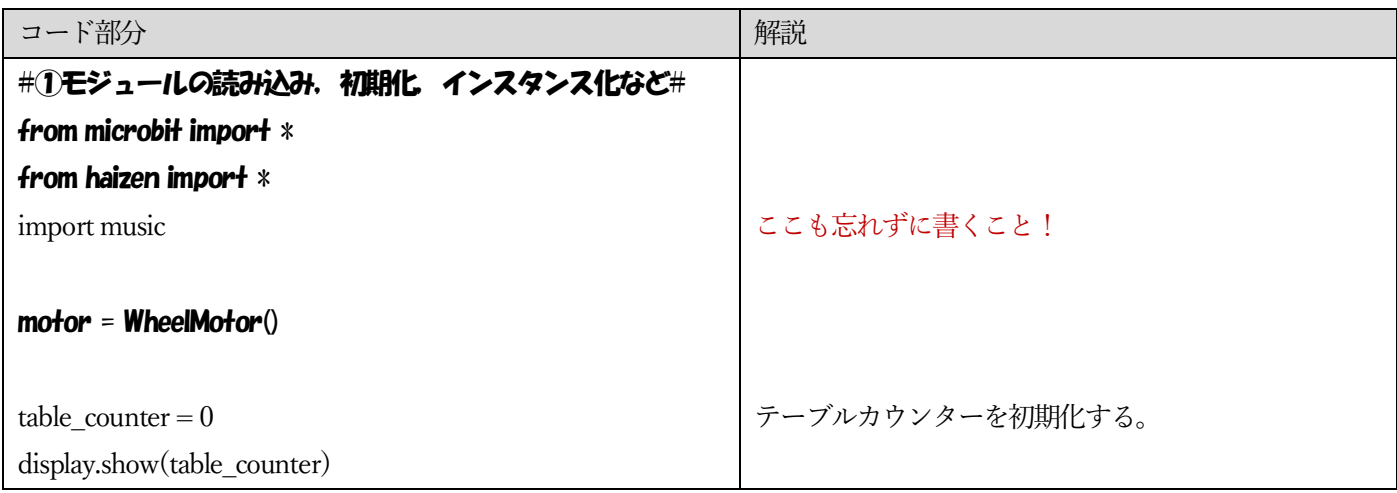

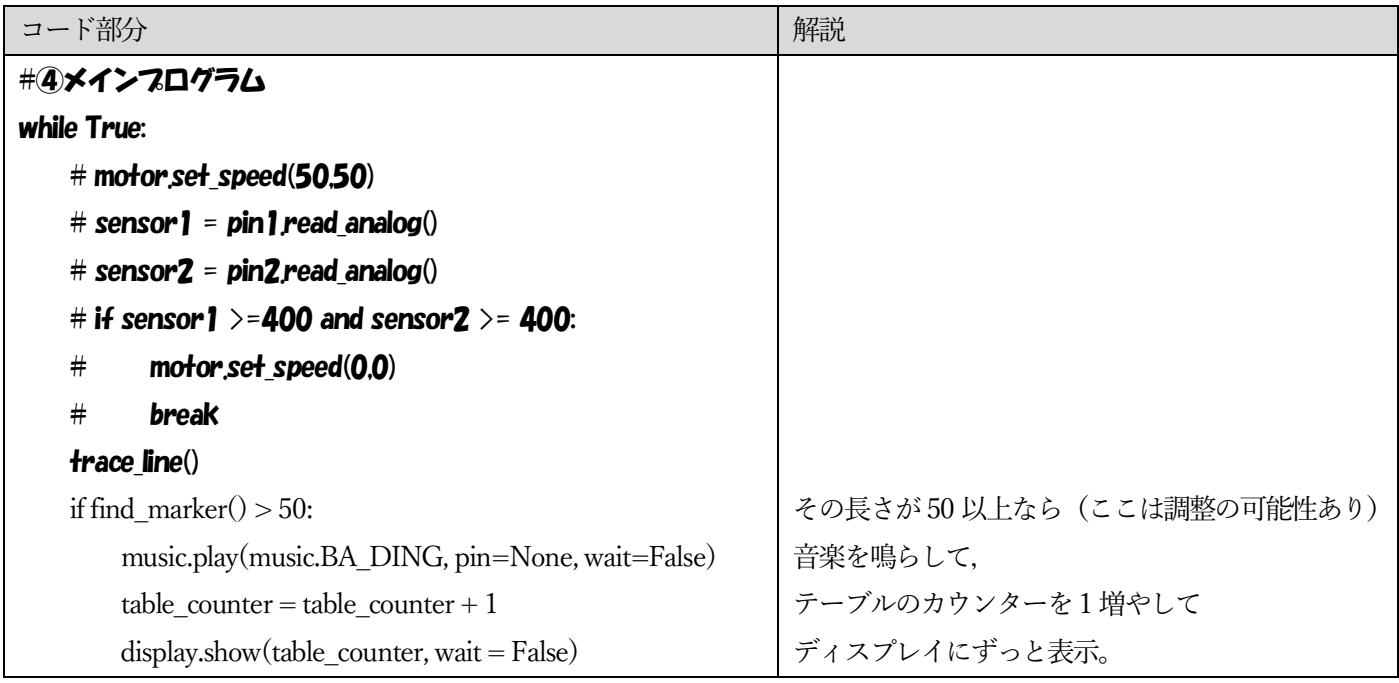

# 合格判定

スタートから始まり,テーブルマーカーごとにカウントがあがっていけば合格

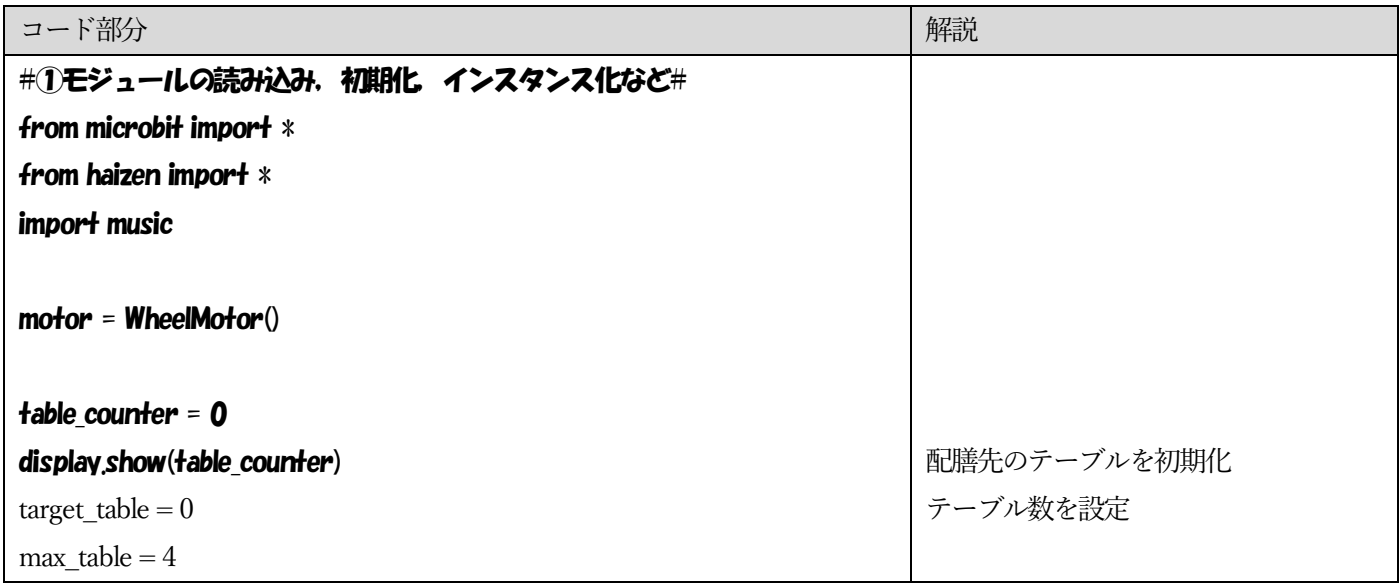

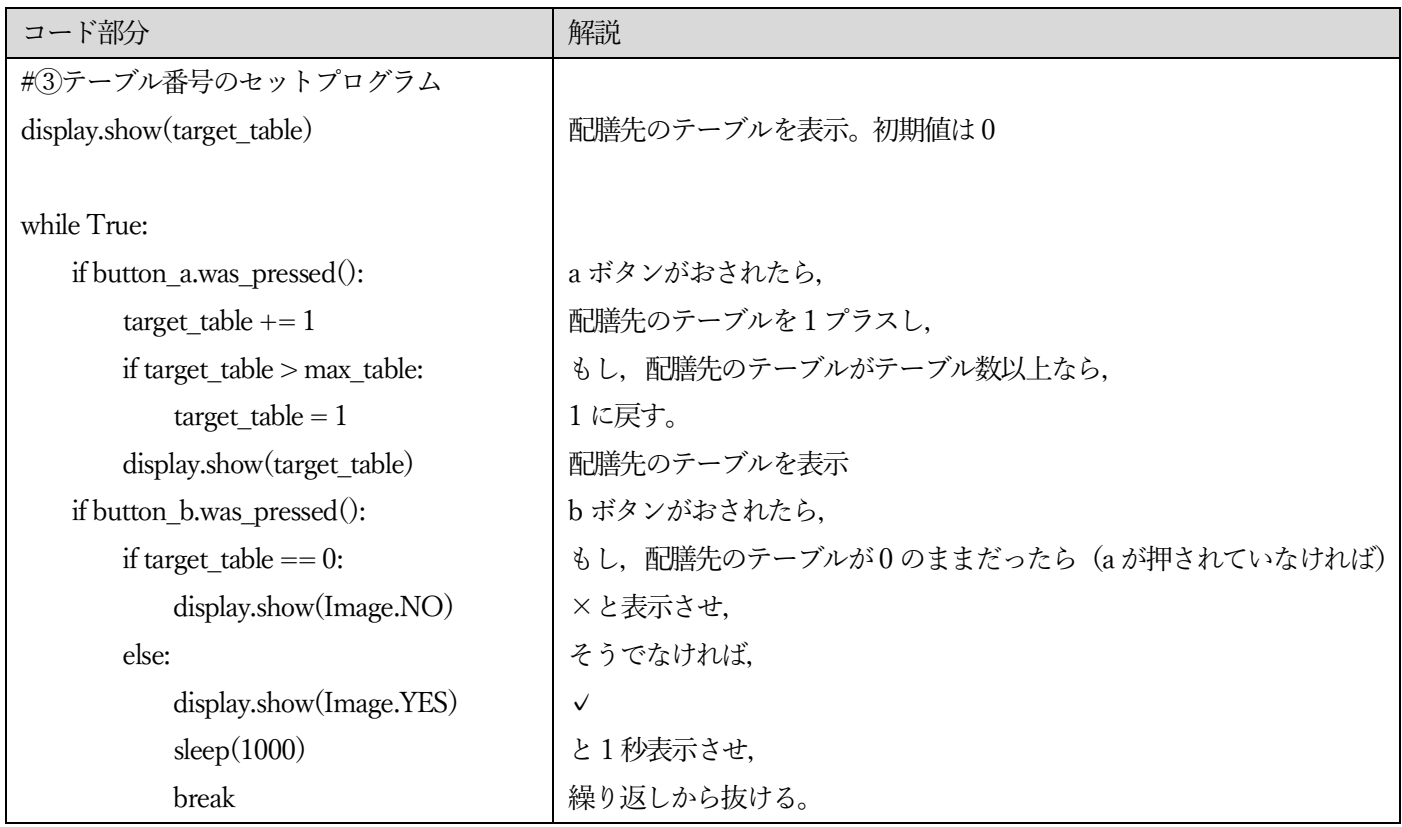

# 合格判定

b ボタンを押したら, ×になり, a ボタンを押したら, カウントが増えていき, 4 の次は1 に戻り, b ボタンを押したら, チェックマークが1秒現れればOK。

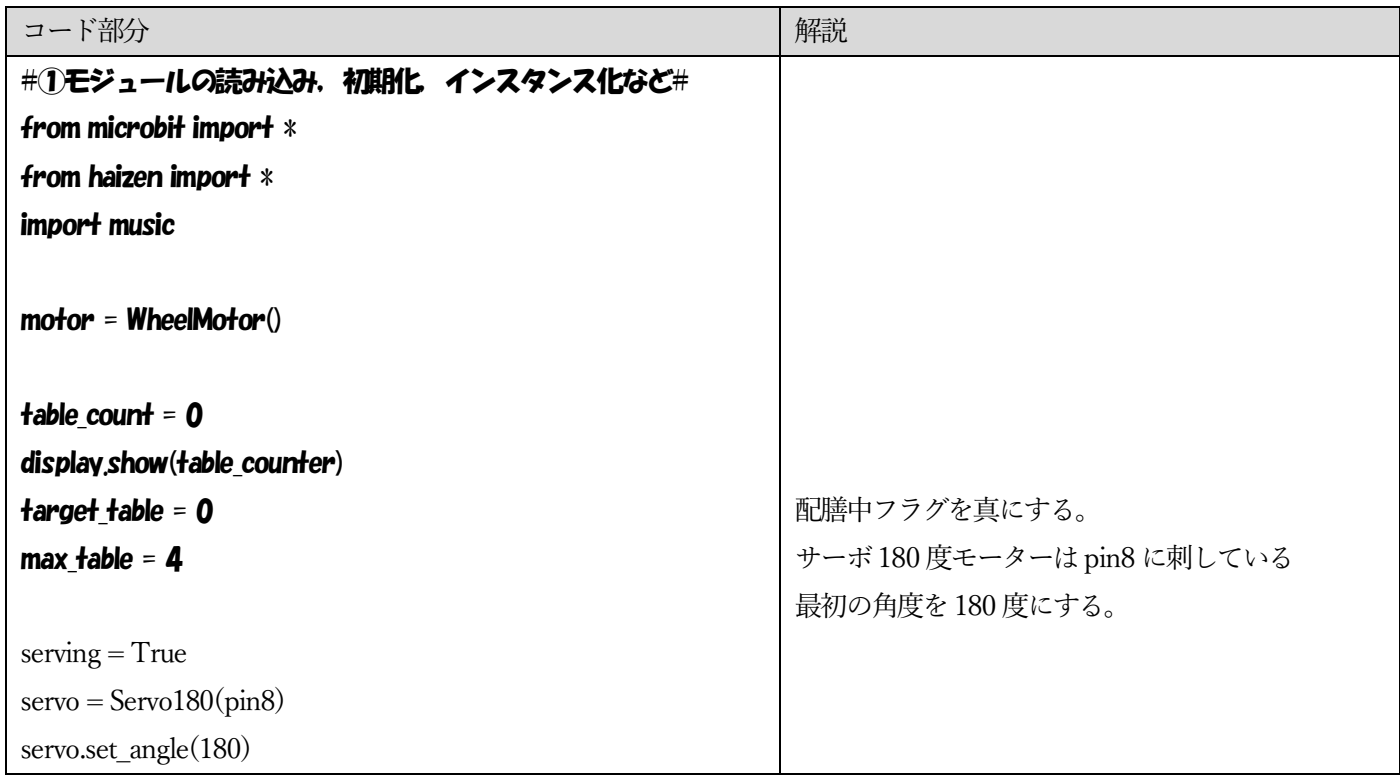

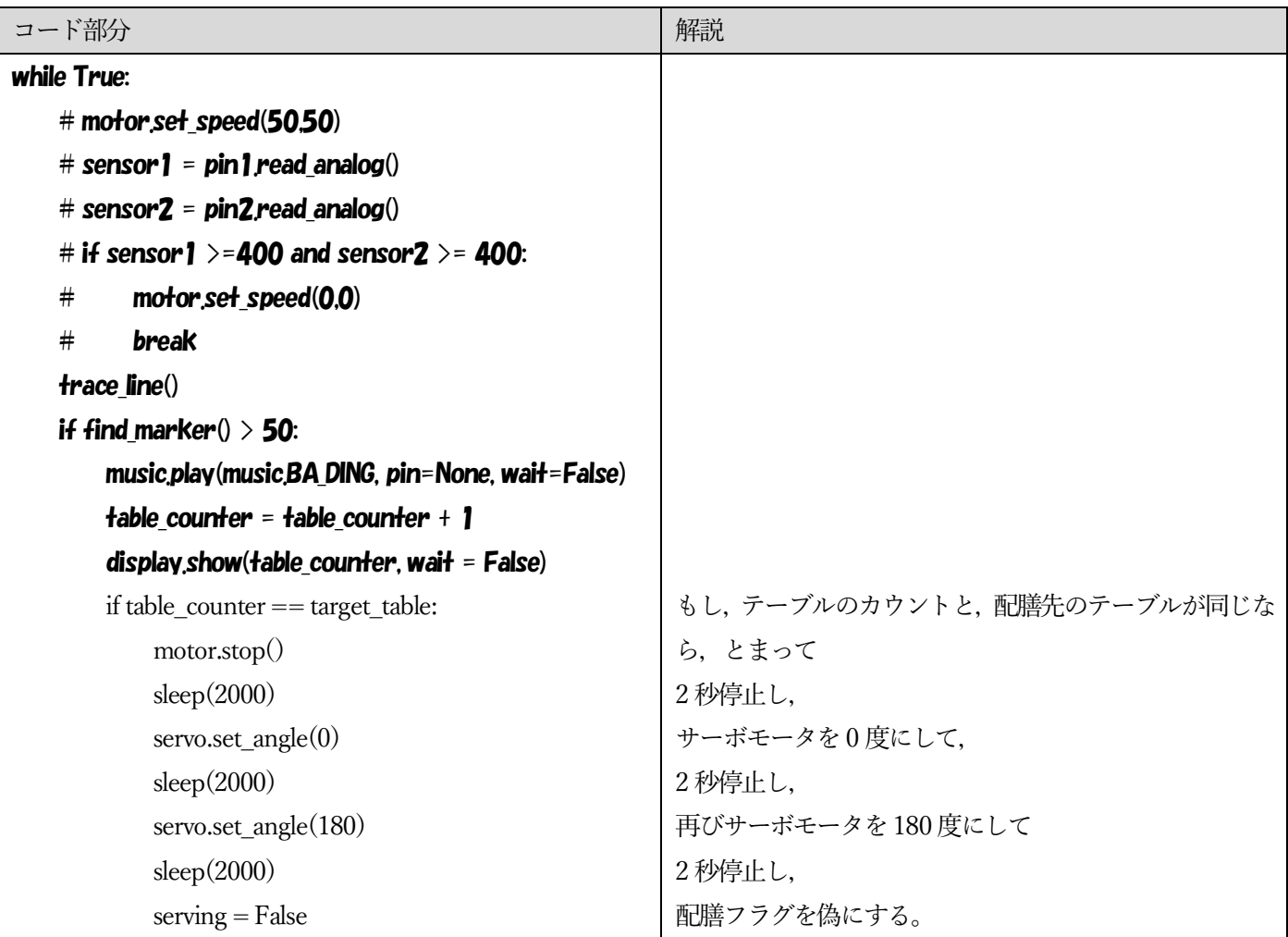

指定されたテーブルに配膳できたらOK。

サーボモータは以下のように使ってください。

モータ

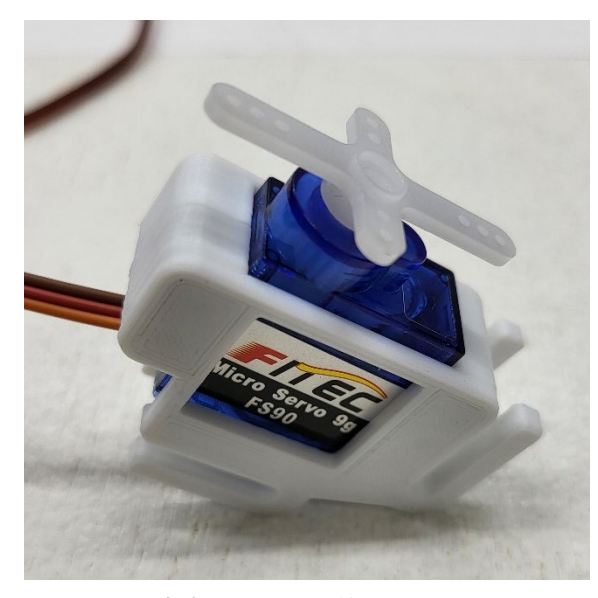

※十字のパーツを差し込みます

差す位置 外側のほうで,茶色を 前にするように差す。

※左の外側(pin8)に差してください。茶色い線が進行方向側です。

以下のようにサーボモータをつけ,ピンポン玉をおいてください。

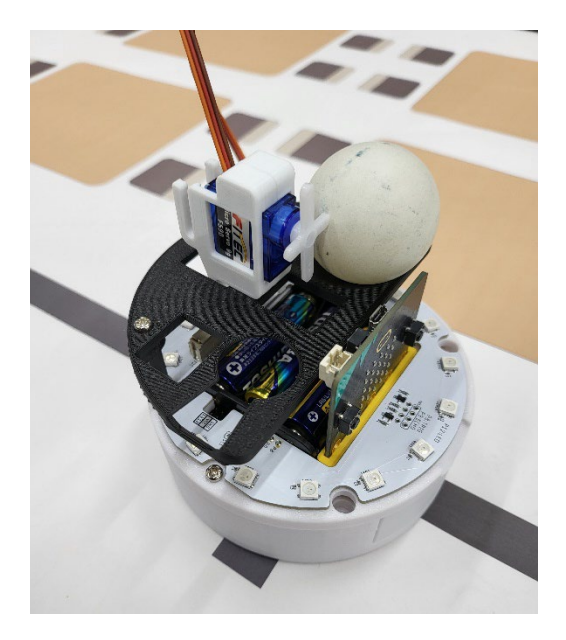

クリアできたら

クリアおめでとうございます!

下のsave ボタンをおし, complete というファイル名で保存し,ダウンロードフォルダにダウンロードされるので,自分の フォルダ (R:) に移動しておきましょう。

#### まず,円形のLED を装着します。

次に以下のコードを追加します。

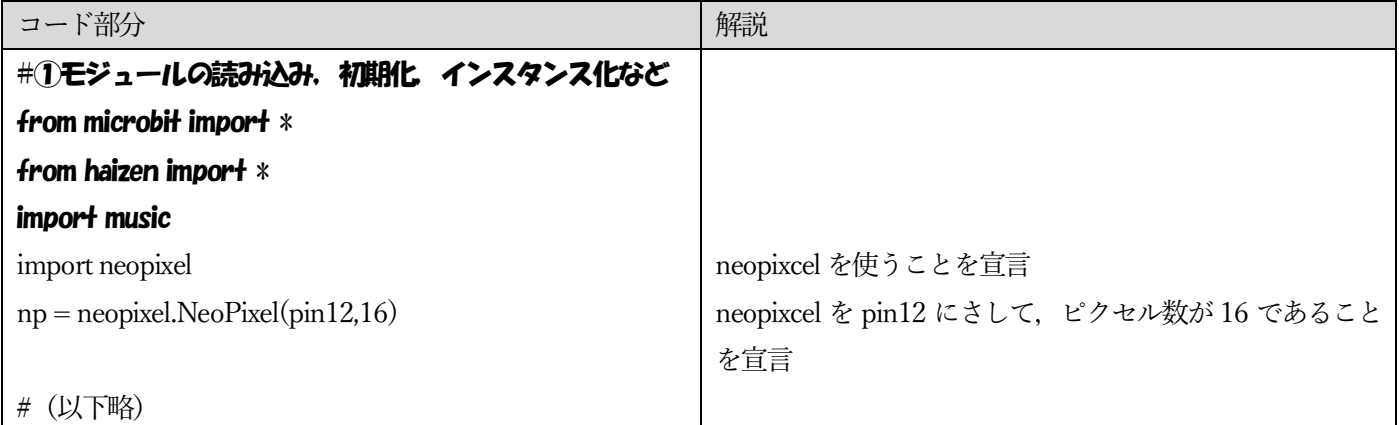

#④メインプログラム の中で

np.fill((0, 0, 100)) np.show()

とすれば, LED を全部青に光らせることができます。かっこの中は第一引数(一番左)は赤, 第二引数(真ん中)は緑, 第 三引数(一番右)は青でそれぞれの光の強さを表しています。

消す場合は, np.fill((0,0,0)) np.show() あるいは np.clear()

とすれば消すこともできます。これ適切な場所に追加していきましょう。

ヒント1:serving 変数に関して,初期化で True にしておいて,配膳が終わったら False にしています。この変数を使って 挙動を考えます。

ヒント2:if serving == True: または if serving: とどこかに書き,配膳中は青,配膳終わったら,赤にしましょう。 配膳ロボットでは、動いている最中は sleep 関数は使うことができません。(もちろん,とまっている最中は sleep 関数が使 えます。)そこで,動いている最中に,挙動を変えていきたい場合,割り込みプログラムを書いていきます。

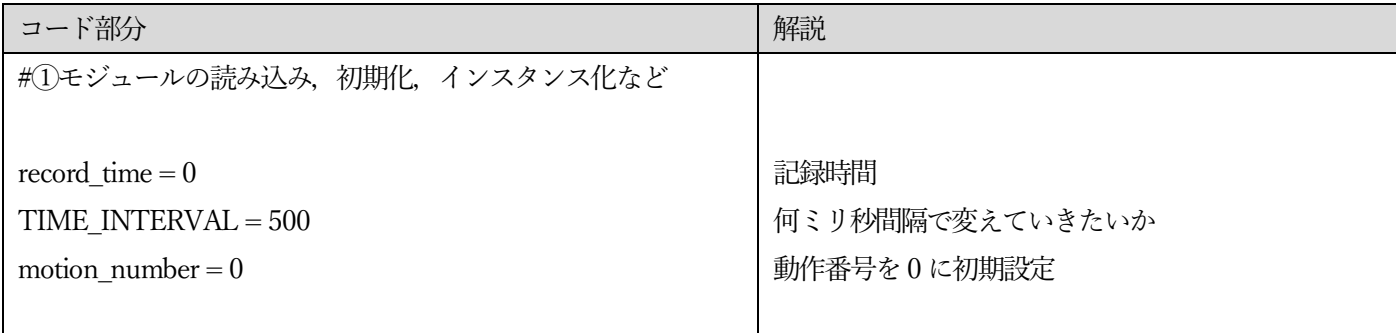

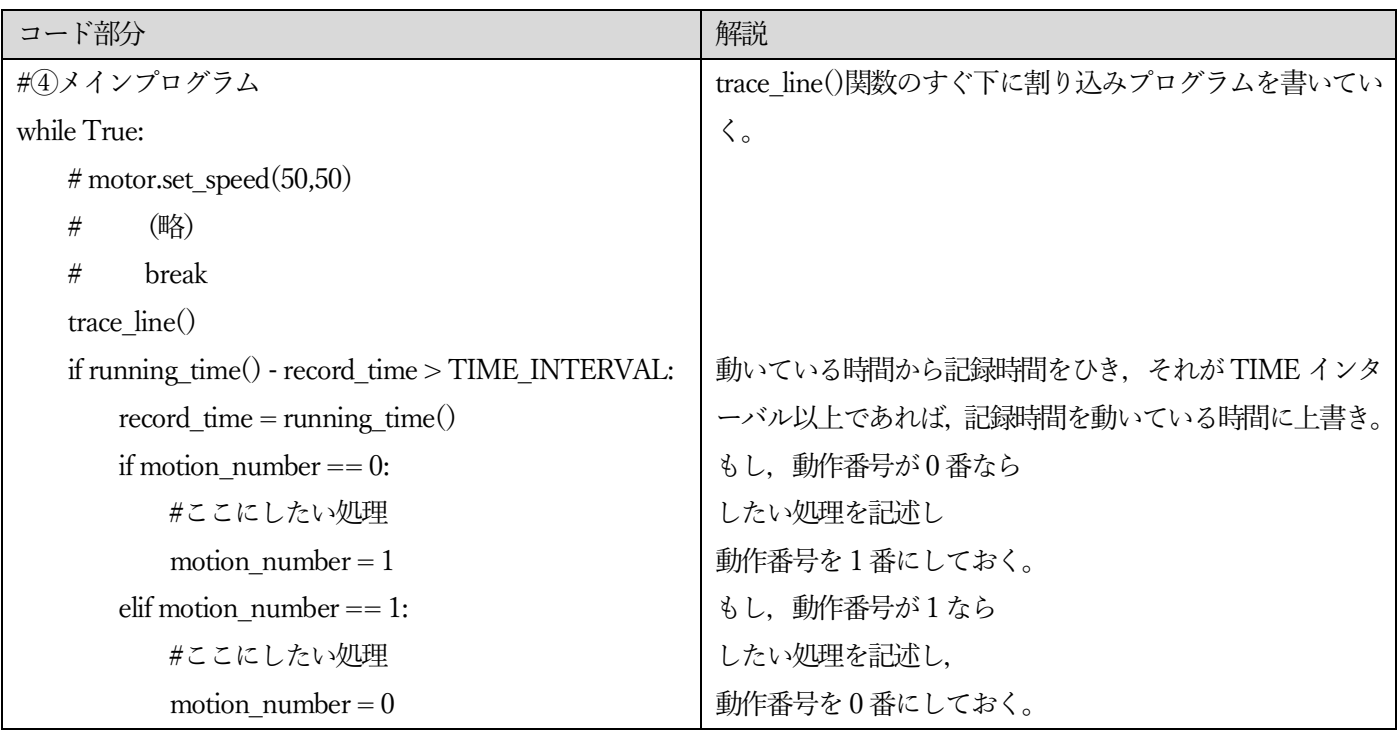

このようなプログラムを書くことで、2つの動作を交互に実行させるようなプログラムが作れます。点灯と消灯のプログラ ムを「#ここにしたい処理」の中に記述すれば,課題を解くことができます。このようにすることで 500 ミリ秒間隔で動作 番号0の行為と動作番号1の行為を交互に実行させることができます。

一つのLED だけ光らせる場合は配列(リスト)を用います。例えば,0 番目を光らせたいのであれば,

 $np[0] = (0,0,100)$ np.show()

とすれば,0番のLED のみ光らせることができます。 他にも  $i=1$ np[i]=(0,0,100)

np.show()

とすれば,1番のLED を光らせることができます。

for文やwhile 文を使ってぐるっと光がまわるプログラムを作りましょう。

## STEPII(発展編)動き始めたら,時計回りに青い光が移動しつづけ,配膳後は反時計回りに赤い光が移動しつづけ, キッチンについたら消える。

最終問題です。これはノーヒントでお願いします。

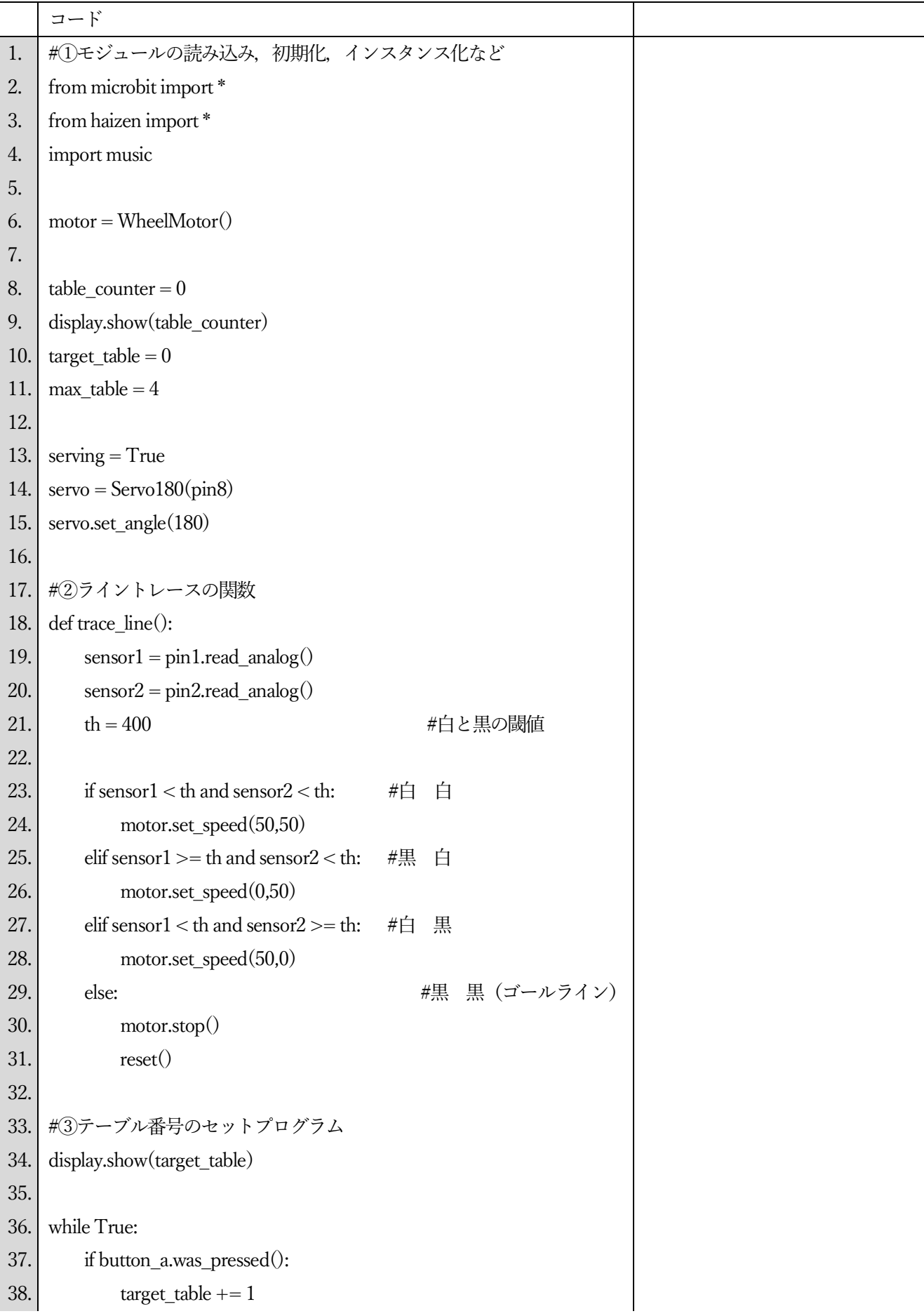

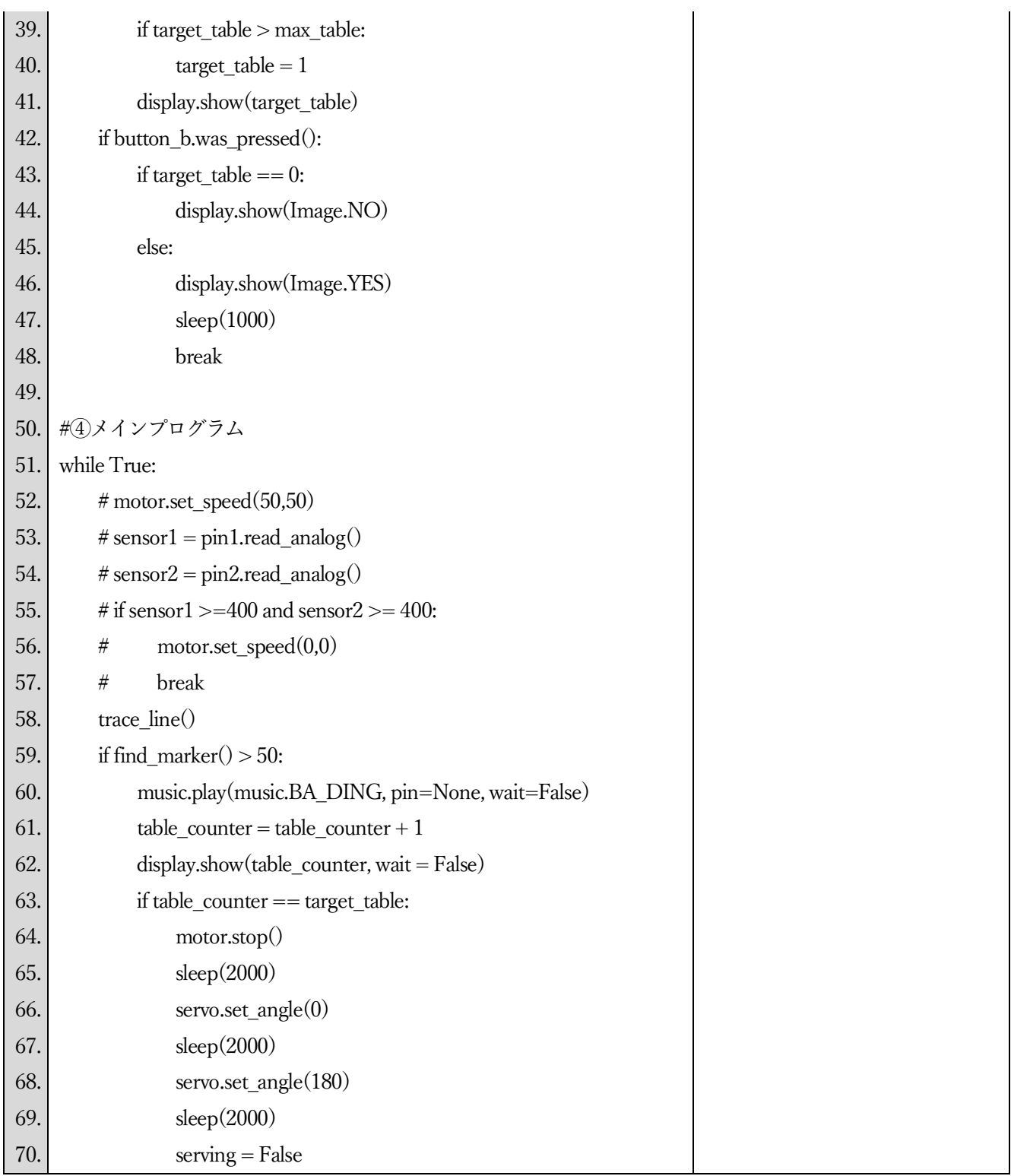

メモ: